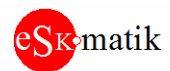

Modbus сплиттер. 2 Modbus мастера  $\leftrightarrow$  1 шлейф Modbus слейв устройств. Порт COM3 оптоизолирован. SplitMB-120 Версия платы: H520.3

## **Описание**

Устройство необходимо для подключения шины с modbus слейв устройствами к двум modbus мастерам. Сплиттер обеспечивает прозрачную связь Мастеров с модулями через себя. Т.е. сканирование модулей идет по тем же адресам модулей, что и до подключения сплиттера.

## **Внешний вид и размеры:**

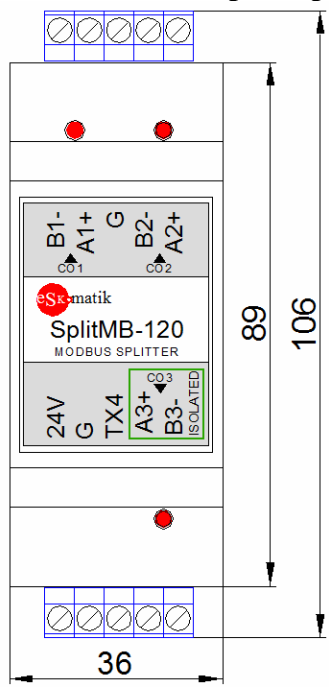

# **Характеристики**

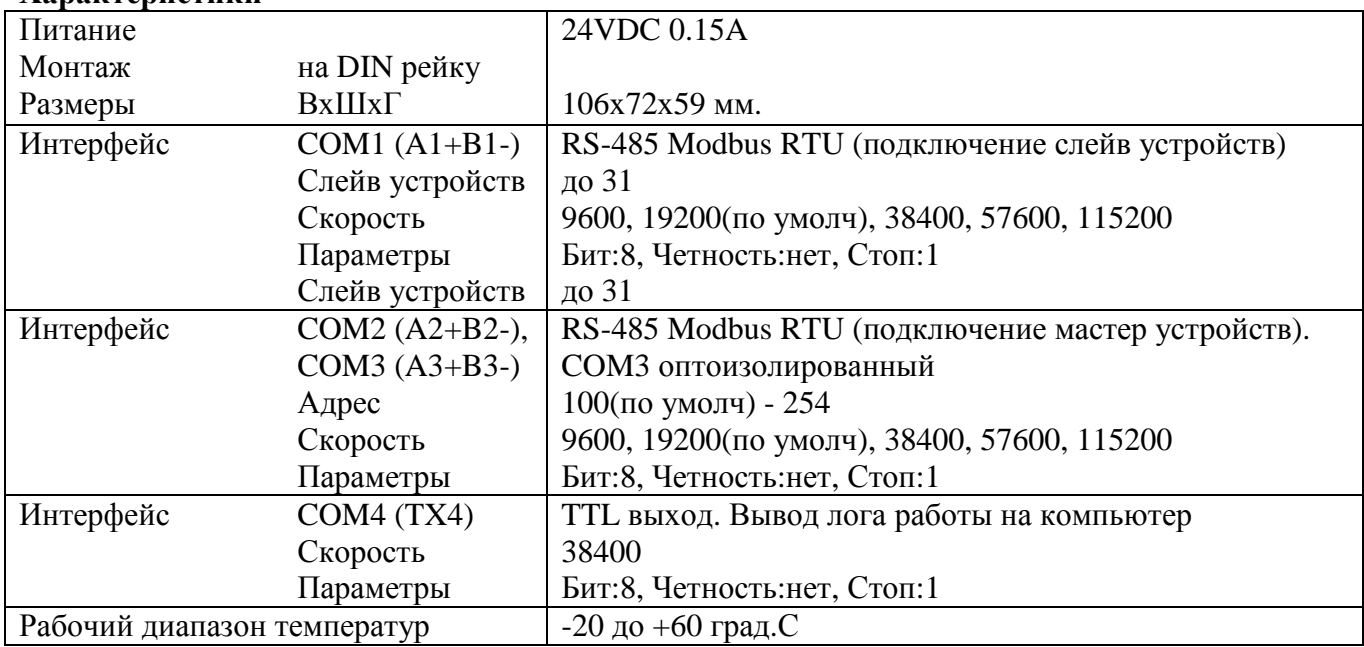

#### **Клеммы:**

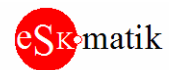

24V, G: Питание  $A1+$ , B1 -:  $Hopr$  COM1  $A2+$ , B2-:  $\Pi$ opt COM2 АЗ+, ВЗ-: Порт СОМЗ ТХ4: Порт СОМ4

## Светодиоды:

СОМ1. Состояние связи со слейв-модулями.

- короткое мигание: послан запрос

- длинное мигание: получен ответ

СОМ2, СОМ3. Состояние связи с мастер-устройствами.

- короткое мигание: принят запрос

- длинное мигание: послан ответ

#### Схема подключения:

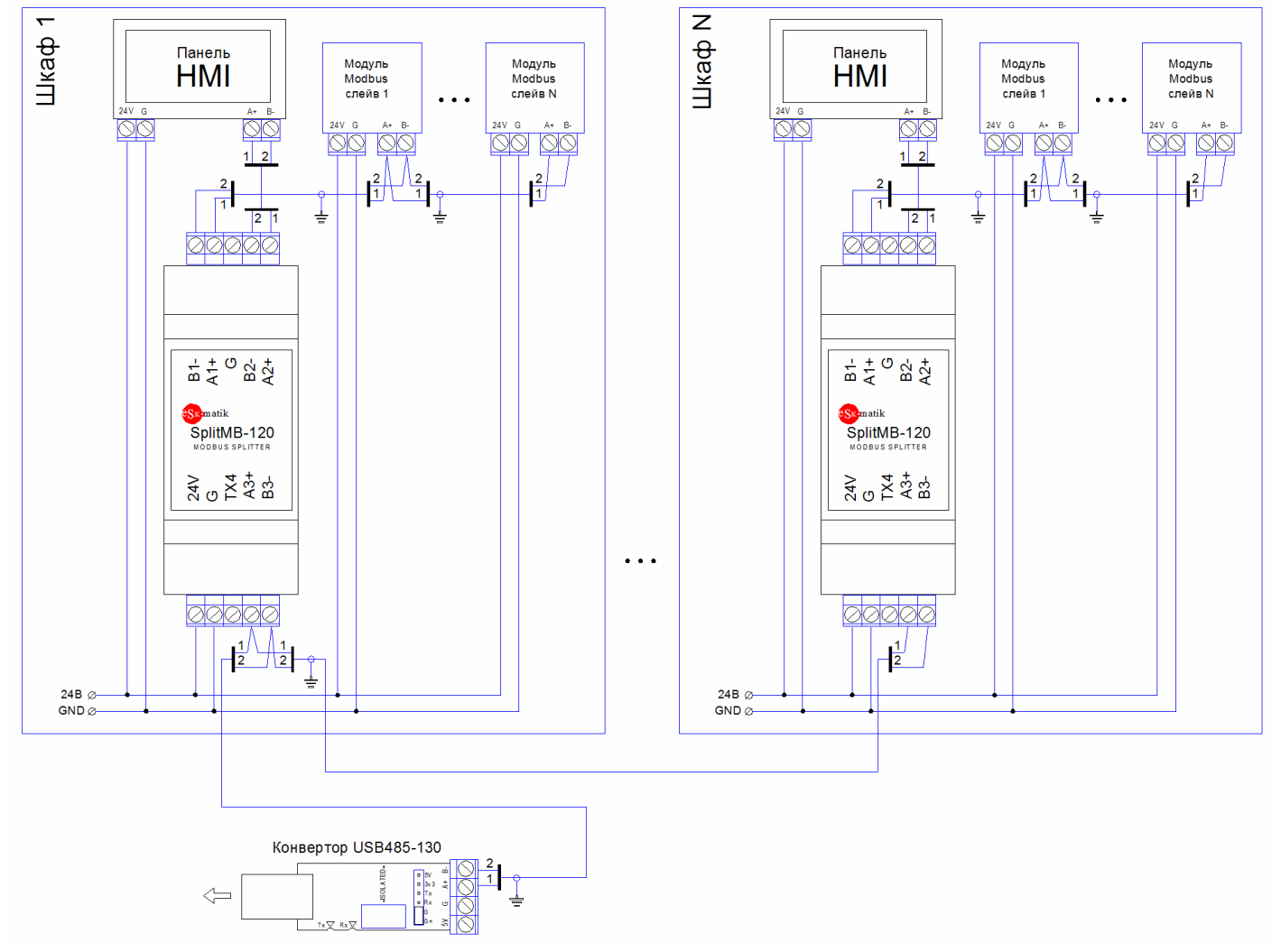

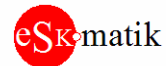

#### **Подключение для вывод лога работы на компьютер через программу Putty** [\(www.putty.org\)](http://www.putty.org))

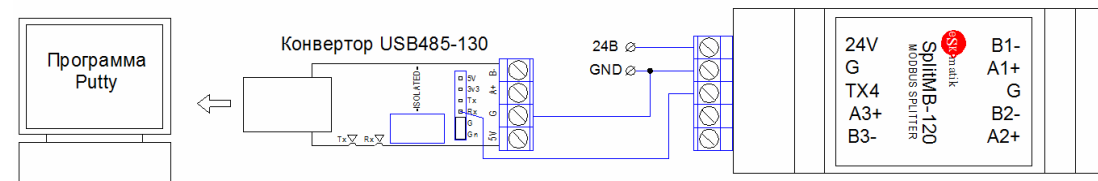

Запустите программу Putty. Задайте следующие параметры соединения. Порт укажите свой. Нажмите "Open". Откроется окно терминала с черным фоном.<br>Reparty configuration

20000

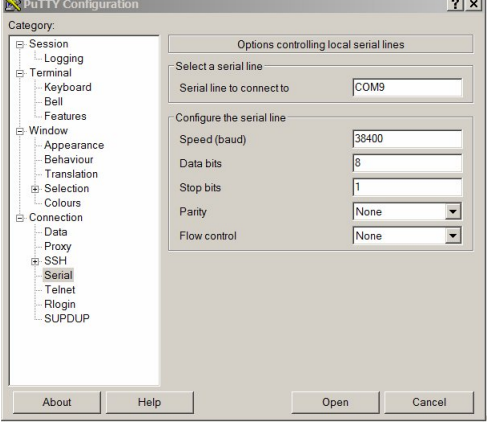

Для активации режима вывода лога, подключитесь с помощью программы MB scan на порт COM2 (A2+A2-) или COM3(A3+A3-), задайте "100" в поле "Чтение Адрес". После установки связи, запишите "4"(Вкл.принтер) в рег.4

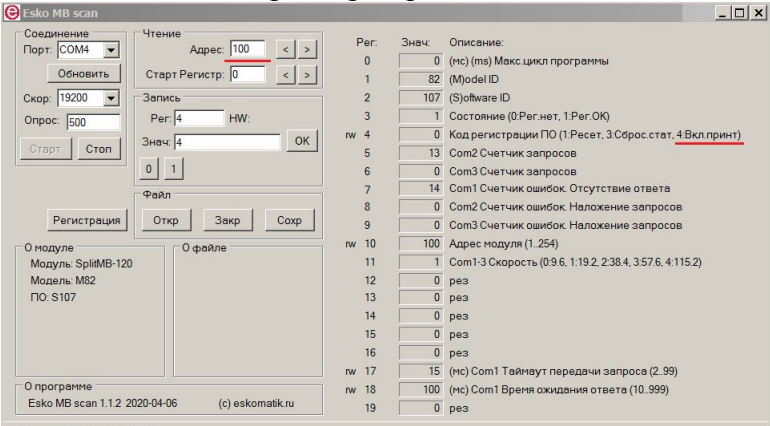

Poll count: 6775 Resp: 6763

В окне терминала Putty появиться Лог работы. Новые строки появляются при обнаружении ошибок связи.

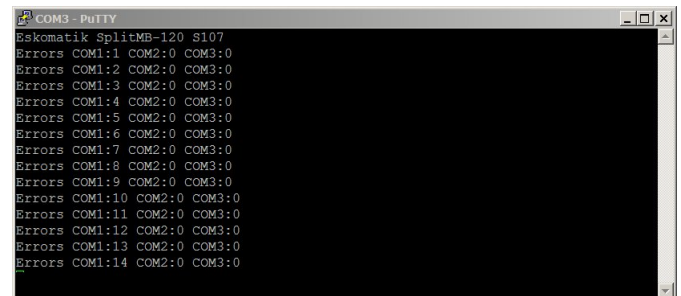

Для проверки правильности вывода, или сброса статистики, запишите "3"(Сброс стат.) в рег.4. Появиться соответствующее сообщение

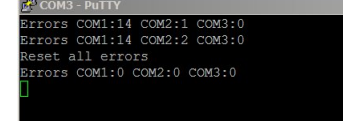